## **SOCS sport web app for mobile phones**

From your mobile device, visit our Collegiate Girls' High school website [www.collegiatehigh.co.za](http://www.collegiatehigh.co.za/) you will be taken to the **mobile web app**.

The mobile web app is specifically designed for phone users.

You can save the mobile web app as an icon to your mobile device's home screen for ease and it will operate and behave like a mobile app.

N

 $\perp$ 

P

Oper

Cancel

a

## Apple instructions:

• Open the Safari browser and navigate to [www.collegiatehigh.co.za](http://www.collegiatehigh.co.za/)

 $\hspace{0.5cm}\raisebox{0.5ex}{\scriptsize <}\hspace{-0.5ex}$ 

- Scroll down and click on Sports Fixtures
- Tap the **Share** icon
- Tap the **Add to Home Screen**.
- Tap **Add** and the icon will be added to your home screen

## Android instructions:

- Open the google browser and navigate to [www.collegiatehigh.co.za](http://www.collegiatehigh.co.za/)
- Scroll down and click on Sports Fixtures
- Then touch the overflow button (three vertical dots) and tap **Add to Home Screen**.

## **SCREENS**

This is the **Home Screen**. Here you will find 'What's On' today, with a helpful date picker at the top.

Clicking on **Sports** brings up a list of sports played at the School with a season picker at the top – Clicking on a sport will link through to team lists and fixture lists.

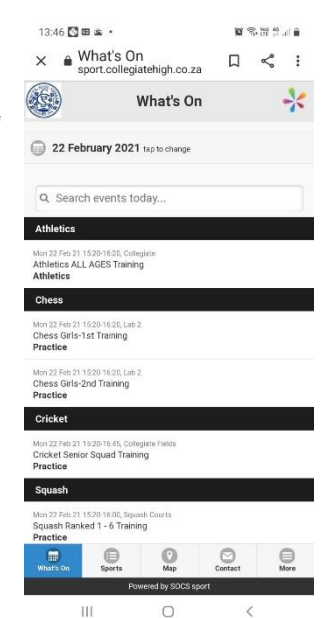

Choose a sport then select the team you are interested in. This brings you to the Fixture List for that team.

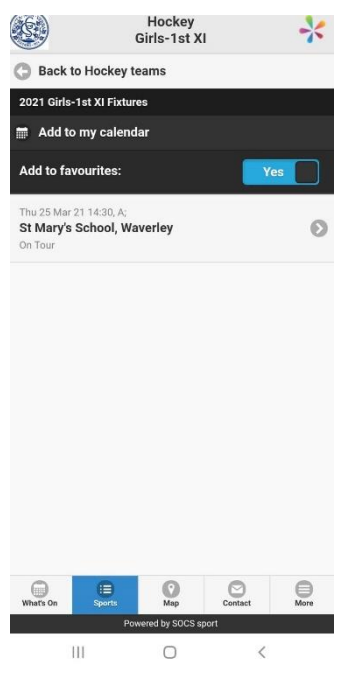

ONLY ONCE THE TEAM HAS SCHEDULED FIXTURES, can you then synchronise the selected team's fixture list with your personal calendar by clicking "Add to my calendar" at the top.

You might also want to click "Add to favourites". This will save the team into the app's main menu, making it easy to return to the fixture list in the future. Click on **More** from the menu to access your favourites.

The fixture details page shows match results and additional information you

might need, including the team sheet, map location, the playing record versus the opponent and information about your opponent's performance during the current season.

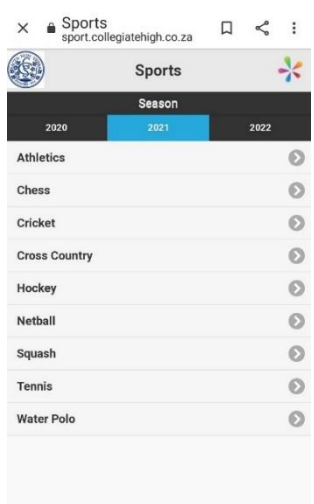

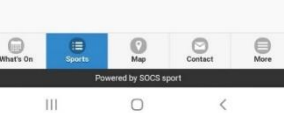

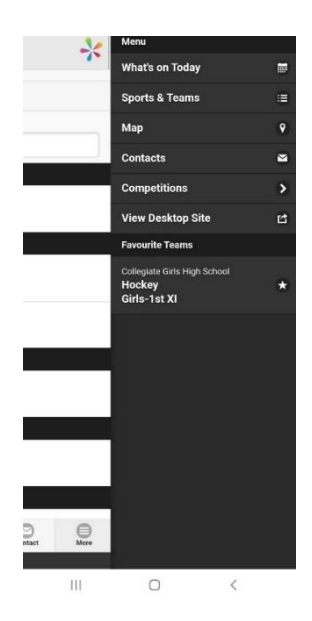